## **Einbindung des Zemo VML-GK Data-AL.**

**Installieren Sie zunächst die Treiber CD für das Zemo-VML GK, wie in der dazugehörigen Anleitung beschrieben.**

**1) Starten Sie Data-Al.**

**2) Gehen Sie über** *Datei* **auf** *Systemkonfiguration.*

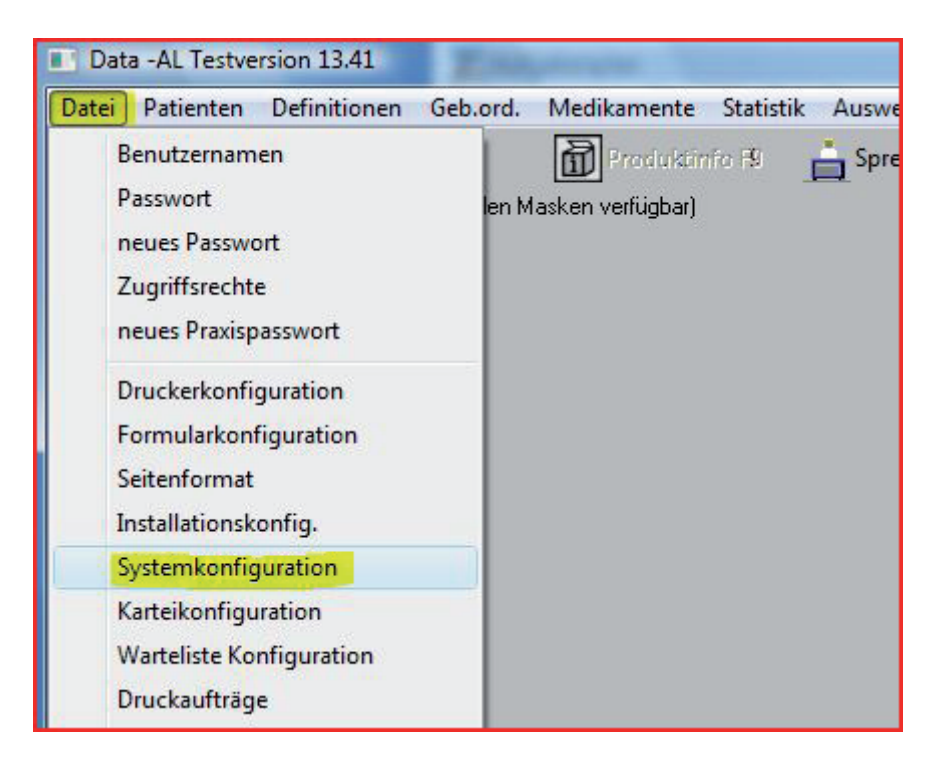

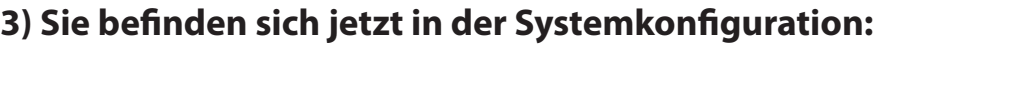

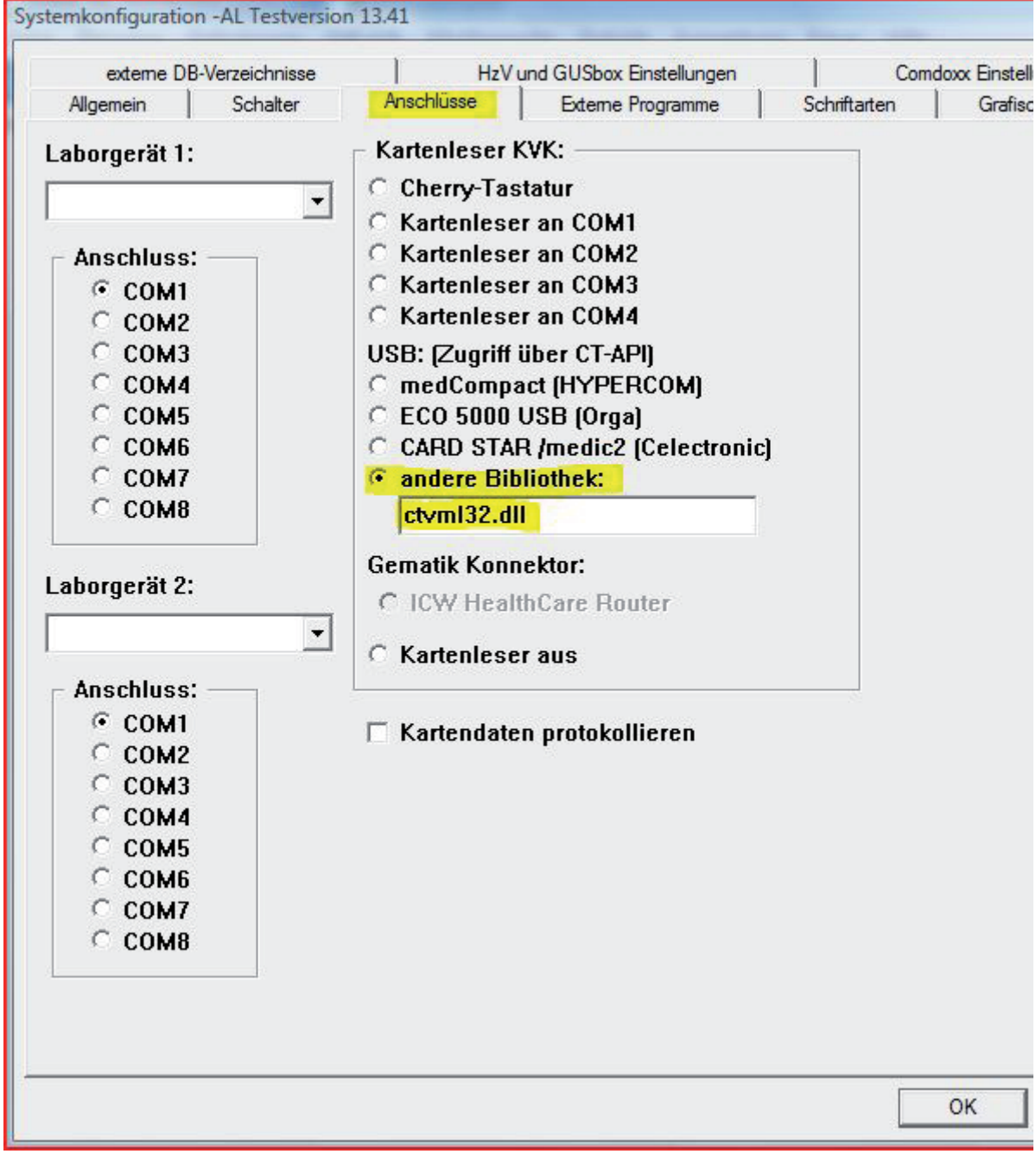

Wählen Sie unter Reiter *Anschlüsse andere Bibliothek*, und geben dort ein:

## **ctvml32.dll**.

Bestätigen Sie anschließend mit der *OK*-Taste.